## **Pour déposer un fichier à l'enseignant-e de votre enfant**

Tout dépôt que vous effectuez n'est accessible qu'à l'enseignant-e de votre enfant.

**Le lien** pour effectuer ces dépôts **se trouve sur le blogue** de votre enfant, tout en haut de la page :

**Pour DEPOSER VOS FICHIERS ET DOCUMENTS cliquez ici !** (Productions d'élèves : textes, dessins, photos, vidéos, etc.)

Avant d'envoyer vos fichiers merci de les renommer avec le prénom de l'enfant et un titre court, *par exemple : « Leo Dictee2 »*. **(Attention les accents et caractères spéciaux ne sont pas acceptés)**

En cliquant sur ce lien vous accédez à la **page suivante pour déposer vos fichiers** *(rester raisonnable sur la dimension),* pour effectuer l'envoi suivez les **étapes indiquées en orange dans l'ordre** :

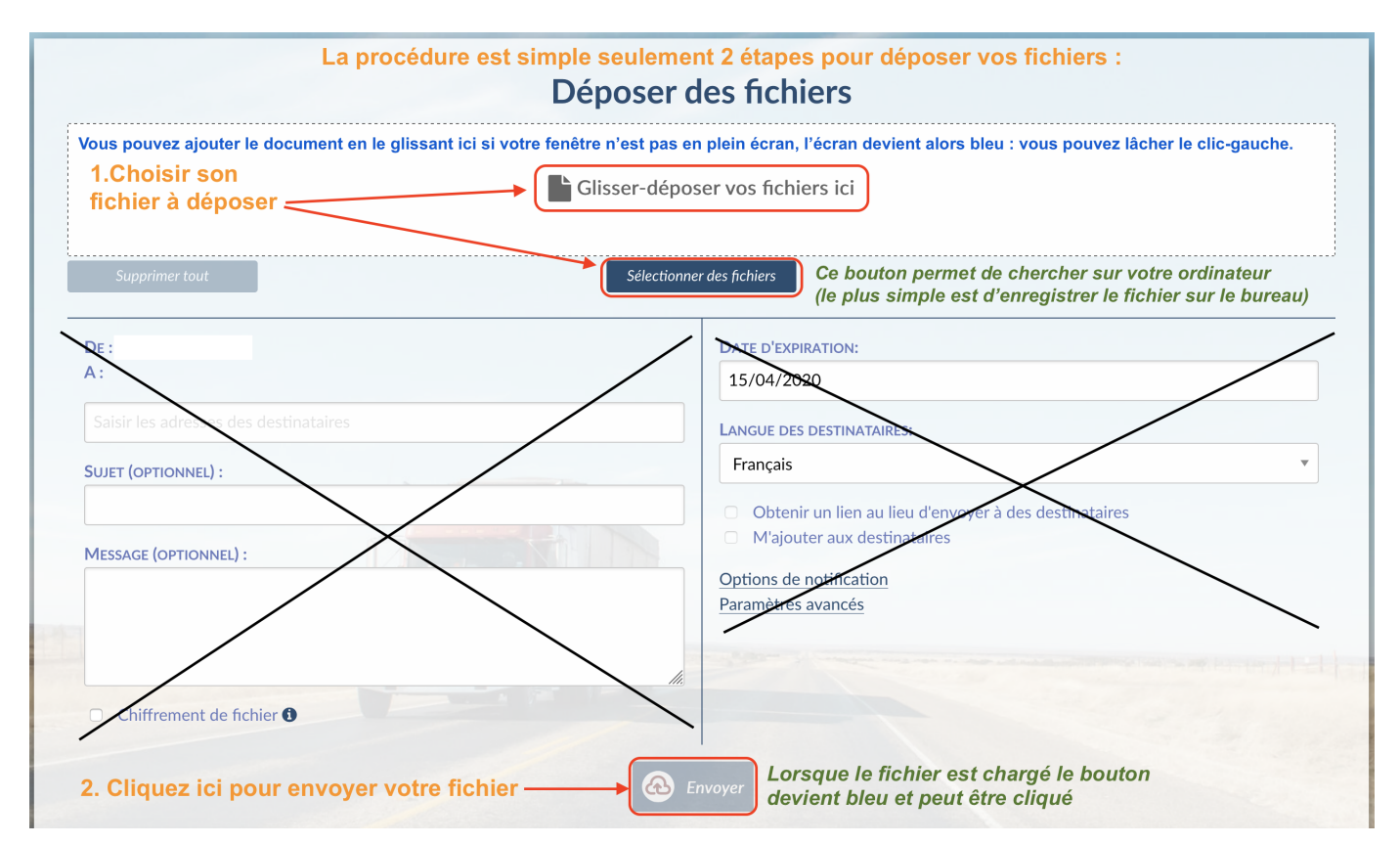

Une fois le fichier expédié une confirmation de l'envoi apparaît comme ci-dessous :

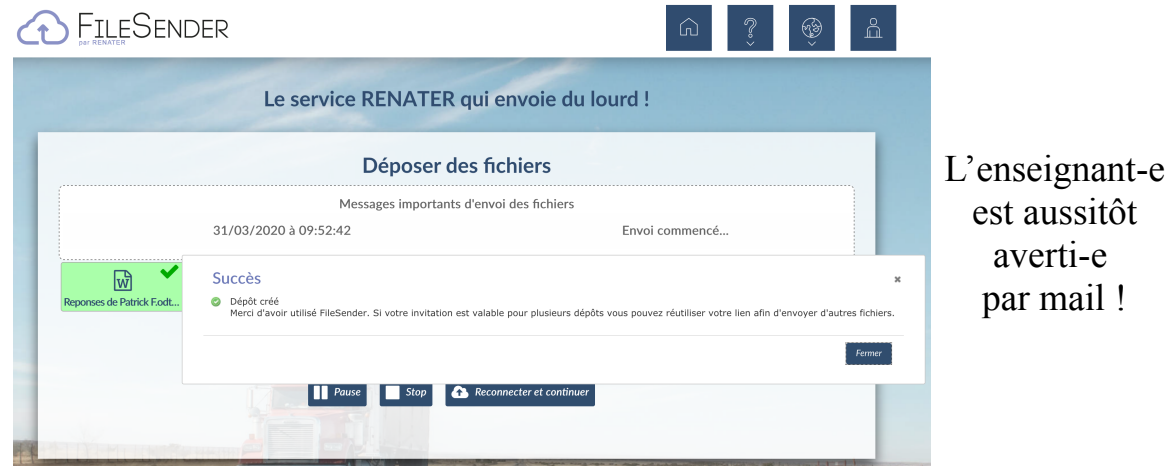